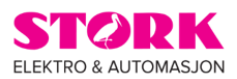

## **Merkeprogram for GVS KNX bryter.**

Her kan du laste ned et lite og enkelt merkeprogram for KNX bryterne, dette vil gjøre det enklere å merke bryterne.

Dere vil få en advarsel om dere ønsker å installere programmet da innholdet kan være skadelig for

maskinen, dette må dere se bort ifra. Programvaren inneholder ikke virus eller andre skadelige

programmer.

Når du har fått lastet ned programmet med tilhørende filer så må du kjøre den fila som

heter: **k-bus labelling tool v1.5**

Dette er installasjonsfilen til programmet. Så fort dette er installert så er du klar for å lage merker.

For å bruke programmet må du først velge bryter dette gjøres ved å velge bryter, bruk

hurtigkommandoen for kopier (Ctrl+C) og klikk i arket.

Velg så symbol ved å klikke på symbol og flytte musepekeren til der du ønsker symbolet og klikke på nytt

da er første symbol på plass. Da er det bare å fortsette å plukke symboler.

Link til programmet.

[https://www.dropbox.com/scl/fi/n14b5316so26nk40mldvn/K-BUS-Labelling-Tool\\_V1.5-](https://www.dropbox.com/scl/fi/n14b5316so26nk40mldvn/K-BUS-Labelling-Tool_V1.5-2020.zip?rlkey=q05tilh6c7t1u5mx1e4qe4yut&dl=0) [2020.zip?rlkey=q05tilh6c7t1u5mx1e4qe4yut&dl=0](https://www.dropbox.com/scl/fi/n14b5316so26nk40mldvn/K-BUS-Labelling-Tool_V1.5-2020.zip?rlkey=q05tilh6c7t1u5mx1e4qe4yut&dl=0)